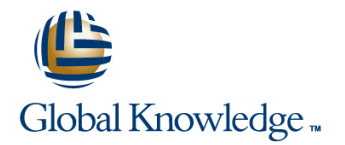

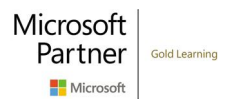

# **Microsoft PowerApps**

### **Cursusduur: 2 Dagen Cursuscode: M55265**

### Beschrijving:

This course delivers an instructor-led breakdown of Microsoft PowerApps. Students will be taught how to design, test and publish new apps that work with a variety of data sources. We will take users through a selection of well-crafted lessons to help them build new applications for their business.

## Doelgroep:

This class has something for everything, from beginners who wish to customise their data entry forms in SharePoint right up to advanced users who need to use advanced formulas to deliver more bespoke actions to their apps.

### Doelstelling:

- 
- 
- 
- Create PowerApps from exsiting data sources
- 
- After completing this course, students will be able to: Customise PowerApps beyond just using the automated wizards
- Understand when to use PowerApps Connect to a range of data sources from Excel to Azure SQL
- **Describe the components of PowerApps and their correct use Understand the difference between canvas apps and model-driven** apps
- Integrate PowerApps with other Office 365 systems including **Brand PowerApps** Teams and SharePoint Online
	- **Administer and Maintain PowerApps**

## Vereiste kennis en vaardigheden:

# Cursusinhoud:

Let's get started with an introduction to **Describe when PowerApps should be** The benefits of apps Microsoft PowerApps. Traditionally building used used How to get PowerApps used How to get PowerApps customised solutions for a business involved **K** Know how to access PowerApps Canvas Apps and Model-Driven Apps using a coding language to build an application **Make design decisions based on License Options and Costs** from scratch. Typically, these solutions could PowerApps licenses Power PowerApps with Templates often only be used within the business, making  $\Box$  Understand that there are two type of app  $\Box$  Building a new app from a data source external use of the application a large hurdle to  $\Box$  Be able to use sample apps  $\Box$  Add, edit and remove controls overcome. With PowerApps we can now not Build a useful app using wizards in Intro to Formulas only easily build solutions, but we can also minutes Testing an app and Testing an app share them with users in our business.  $\blacksquare$  Make simple changes to existing apps  $\blacksquare$  App Settings Deployment takes seconds and you could by **E** Know how formulas are used in **Publish and Share Apps** testing your own app on your phone in no time. PowerApps Version History and Restore This module will overview the features of  $\Box$  Be able to test an app before it is shared  $\Box$  PowerApps Mobile App PowerApps, its benefits to a business and the **Restore a previous version of an app in Less is more** variety of ways you can build and access your  $\parallel$  the event of a problem  $\parallel$  Duplicate Screens apps on different devices.  $\Box$  Use the mobile app to cosume an app  $\Box$  Fonts

- 
- 
- 
- Canvas Apps and Model-Driven Apps **Edit control properties** Controls Drop downs, combo box, date
- 
- 
- **Building a new app from a data source Connect to many data source including data sources quickly**
- 
- 
- 
- 
- 
- 
- 
- 
- 
- 
- 
- 
- 
- 
- 
- 
- 
- Controls Drop downs, combo box, date Prevent specific users from using the Reuse an app in another location (move picker, radio button and more **PowerApps service** From testing or development to production)
- Forms Add and edit data in underlying  $\Box$  Reuse or move existing apps  $\Box$  Review app usage data sources quickly **Prevent a user from using PowerApps Contract a user from using PowerApps**
- Charts present information in pie, line and Module 4: PowerApps Controls Manage environments har charts
- **Data Storage and Services** Lab : Model-Driven App **Lab : Model-Driven App**
- 
- 
- 
- 
- 
- 
- 
- 
- 
- Embed PowerApps in Teams to use the right control.

Module 1: An Introduction to PowerApps After completing this module, students will be Lessons  $\blacksquare$  able to:  $\blacksquare$ 

- 
- 
- 
- 
- 
- 
- 
- 
- 
- 
- 
- images and colour Screen Backgrounds
- Lessons **Addemarges** Addemarges and logos to an app **Buttons and Icons** 
	- **Linux** Use times to show and hide controls **Highland** Hide on Timer
	-
- The benefits of apps  $\Box$  Use a wide range of controls to give  $\Box$  Show and Hide on Timer How to get PowerApps **under the Set of Allectric State entry experience** Text Controls for Data Entry and Display
	-
- License Options and Costs <br>■ Use formulas to all multiple controls to picker, radio button and more **Discover PowerApps with Templates** interact with each other Forms – Add and edit data in underlying
- **Add, edit and remove controls** cloud and on premises **Charts present information in pie, line**
- Intro to Formulas The Communist Control of The Understand the financial costs of working The and bar charts **Testing an app and Services** with different datasources **Data Storage and Services Data Storage and Services**
- App Settings **Understand which data sources can work** How do I decide which database to use? **Publish and Share Apps** with large amount of data Connect to on-premises data - Gateway
- Version History and Restore **Display data using controls** What is Delegation?
- **PowerApps Mobile App Describe the difference between a** Specific Data Examples **Less is more canvas app and a model-driven app displaying Data Displaying Data**
- Duplicate Screens Access model-driven apps Access model-driven apps Access model-driven app? What is a model-driven app?
- **Fonts** Edit model-driven apps **Edit model-driven apps** Where will my data be stored?
- Screen Colours and Matching Colours **Know how to make PowerApps available** How do create a model-driven app ■ Screen Backgrounds Teams in Teams and SharePoint Canvas vs model-driven summary ■Buttons and Icons 
■Buttons and Icons
■Buttons and Icons
■Buttons and Icons
■Embed PowerApps in Teams
- ■Hide on Timer The Contract Time on Timer Understand the benefits of using Time Embed PowerApps in SharePoint Online Size and Alignment by reference PowerApps with Flow Start a Flow from a PowerApp
- **Show and Hide on Timer IDED IDENTIFY WHO IS USING POWERAPPS IN YOUR INCORDITY IDENTIFY Who is using PowerApps in your Inc. In Identify which users have been using Text Controls for Data Entry and Display organization** PowerApps
	-
	-

How do I decide which database to use? So far in the course, we would have covered Connect to on-premises data - Gateway the basics of adding, editing and removing **Switch to Model-Driven mode in NART IS Delegation?** Controls from our applications. The drive PowerApps Specific Data Examples behind this module is to provide more depth Navigate the Model-Drive app interface **Displaying Data on the categories of controls which can be Test a Sample App C** ■ What is a model-driven app? <br>■ What is a model-driven app? <br>■ used on a form. Your instructor will take you Final the Sample App ■ Where will my data be stored? **through each control and discuss its purpose** How do create a model-driven app and configuration. Tackling the wide selection After completing this module, students will be **Canvas vs model-driven summary** of controls will help students recognise when able to:

M55265 **beider as a more computed www.globalknowledge.com/nl-nl/** info@globalknowledge.nl 030 - 60 89 444

- $\blacksquare$  What is PowerApps?
- 
- 
- 
- 
- 
- 
- 
- 
- 
- 
- 
- 
- 
- 
- 
- 
- line Customise apps backgrounds with Screen Colours and Matching Colours
	-
	-
	-
- What is PowerApps? Align and size controls Size and Alignment by reference
	-
	-
- 
- **Start a Flow from a PowerApp Notified Access PowerApps** Know how to access PowerApps
- I Identify which users have been using  $\blacksquare$  Lessons  $\blacksquare$  Make design decisions based on PowerApps **line PowerApps licenses line PowerApps licenses**
- from testing or development to production) The benefits of apps Be able to use sample apps
- 
- **Prevent a user from using PowerApps Canvas Apps and Model-Driven Apps minutes** minutes
- 

Lab : Introduction to PowerApps **Building a new app from a data source** PowerApps

- **Try the Cost Estimator App**  $\blacksquare$  Intro to Formulas  $\blacksquare$  Restore a previous version of an app in the
- Download and Review App Design Testing an app event of a problem
- **Sample App of your choice** App Settings App Settings App Settings App to cosume an app and the mobile app to cosume an app and the mobile app to cosume an app and the mobile app to cosume an app and the mobile app to cosu

After completing this module, students will be Version History and Restore and colour able to: **PowerApps Mobile App Add images and logos to an app** able to:

- Describe when PowerApps should be used Duplicate Screens **Align and size controls**
- $\blacksquare$  Know how to access PowerApps  $\blacksquare$  Fonts  $\blacksquare$  Use a wide range of controls to give users
- PowerApps licenses Screen Backgrounds **Screen Backgrounds** Edit control properties
- If Understand that there are two type of app **Buttons and Icons** Use **In the Use formulas to all multiple controls to**
- **Be able to use sample apps Hide on Timer Hide on Timer interact with each other**
- Build a useful app using wizards in minutes  $\Box$  Size and Alignment by reference  $\Box$  Connect to many data source including
- $\blacksquare$  Make simple changes to existing apps  $\blacksquare$  Show and Hide on Timer  $\blacksquare$  cloud and on premises
- 
- 
- event of a problem Forms Add and edit data in underlying with large amount of data
- 
- and colour and bar charts and bar charts app and a model-driven app and a model-driven app
- **Add images and logos to an app Data Storage and Services D** Access model-driven apps
- 
- 
- Use a wide range of controls to give users What is Delegation? The Most of the state of the state Point the best data entry experience **Specific Data Examples** Chine
- **Edit control properties Displaying Data** Displaying Data **Displaying Data** Understand the benefits of using
- Use formulas to all multiple controls to  $\blacksquare$  What is a model-driven app? PowerApps with Flow interact with each other **Where will my data be stored?** Interact with each other who is using PowerApps in your
- Connect to many data source including **H**ow do create a model-driven app organization cloud and on premises **Canvas vs model-driven summary** Prevent specific users from using the
- Understand the financial costs of working | Embed PowerApps in Teams | PowerApps service with different datasources **Embed PowerApps in SharePoint Online** Reuse or move existing apps
- $\Box$  Understand which data sources can work  $\Box$  Start a Flow from a PowerApp with large amount of data **IDENTIFY** Identify which users have been using Module 7: PowerApp Integration
- **Display data using controls Controls Controls PowerApps**
- **Describe the difference between a canvas Reuse an app in another location (move** app and a model-driven app **From testing or development to** PowerApps is designed to easily connect to
- 
- Edit model-driven apps Review app usage information. In this module we will discuss
- Know how to make PowerApps available for Prevent a user from using PowerApps some simple ways to integrate PowerApps users via Teams and SharePoint Online Manage environments with key Office 365 systems including Teams,
- Understand the benefits of using PowerApps SharePoint Online and Flow. The result, is the with Flow **Lab : Build Apps from Blank** ability to use a combination of systems to
- I Identify who is using PowerApps in your line create solutions for a variety of business organization **Create an App from the blank template** requirements.
- 
- 

- 
- 
- 
- 
- 
- Discover PowerApps with Templates Know how formulas are used in
- 
- **Add, edit and remove controls** Be able to test an app before it is shared
- 
- 
- 
- Publish and Share Apps **Customise apps backgrounds with images**
- 
- **Less is more** Less is more Use times to show and hide controls
- 
- 
- Make design decisions based on Screen Colours and Matching Colours and the best data entry experience
	-
	-
	-
	-
	-
- Know how formulas are used in PowerApps  $\Box$  Text Controls for Data Entry and Display  $\Box$  Understand the financial costs of working
- Be able to test an app before it is shared Controls Drop downs, combo box, date with different datasources Restore a previous version of an app in the picker, radio button and more Understand which data sources can work
- Use the mobile app to cosume an app data sources quickly Display data using controls
- Customise apps backgrounds with images Charts present information in pie, line Describe the difference between a canvas
	-
- Use times to show and hide controls How do I decide which database to use? Edit model-driven apps
- Align and size controls Connect to on-premises data Gateway II Know how to make PowerApps available
	-
	-
	-
	-
	-
	-
	-
	-
	-
	-
	-
- Access model-driven apps **production** and production **and and update** business systems to read and update
	-
	-
	-

- 
- **Prevent specific users from using the**  $\blacksquare$  **Add Controls to collect and display data**
- PowerApps service **Add Formulas to allow the controls to Reuse or move existing apps interact contains the container of the CESSONS Lessons**

Module 2: Getting Started with PowerApps | After completing this module, students will be | What is PowerApps? able to: The benefits of apps

**In How to get PowerApps** 

M55265 www.globalknowledge.com/nl-nl/ info@globalknowledge.nl 030 - 60 89 444

- Embed PowerApps in SharePoint Online line line Describe when PowerApps should be used
	-
	-
- Reuse an app in another location (move What is PowerApps? Interest and that there are two type of app
	-
- Review app usage  $\Box$  How to get PowerApps  $\Box$  Build a useful app using wizards in
- $\blacksquare$  Manage environments  $\blacksquare$  License Options and Costs  $\blacksquare$  Make simple changes to existing apps

To begin our journey through the PowerApps **Describe when PowerApps should be Canvas Apps and Model-Driven Apps** product, we will begin by looking at some of the used License Options and Costs templates that are available to view and edit. **Know how to access PowerApps Discover PowerApps with Templates** Microsoft's templates are a good starting point  $\Box$  Make design decisions based on  $\Box$  Building a new app from a data source to discover what the product is capable off and PowerApps licenses **Adden** Add, edit and remove controls how it can be achieved. We will also take the Understand that there are two type of app Intro to Formulas chance to have a tour of the editor so that  $\Box$  Be able to use sample apps  $\Box$  Testing an app students are familiar with the interface that they  $\Box$  Build a useful app using wizards in  $\Box$  App Settings will be using over the two-day course. We will minutes **Publish and Share Apps Publish and Share Apps** then build our first app from a static data  $\blacksquare$  Make simple changes to existing apps  $\blacksquare$  Version History and Restore source, showing students how to test their **K**now how formulas are used in **PowerApps Mobile App** changes in the app instantly without the need to PowerApps  $\Box$  Less is more publish. We will also discuss how to configure **B** Be able to test an app before it is shared **Duplicate Screens** your apps settings and how to access the app  $\Box$  Restore a previous version of an app in  $\Box$  Fonts once it has been saved and shared. the event of a problem Screen Colours and Matching Colours and Matching Colours and Matching Colours and Matching Colours and Matching Colours and Matching Colours and Matching Colours an

- 
- 
- 
- 
- 
- Discover PowerApps with Templates Use formulas to all multiple controls to data sources quickly
- 
- 
- 
- 
- 
- 
- 
- 
- 
- 
- 
- Screen Colours and Matching Colours Edit model-driven apps Canvas vs model-driven summary
- 
- 
- 
- 
- 
- Controls Drop downs, combo box, date organization organization from testing or development to production)
- **Forms** Add and edit data in underlying PowerApps service Prevent a user from using PowerApps data sources quickly **Reuse of move existing apps** Manage environments
- Charts present information in pie, line and bar charts **Present information using charts** Lab : PowerApp Integration
- Data Storage and Services
- **How do I decide which database to use?** Embed your app in MicrosoftTeams
- Connect to on-premises data Gateway Amodule 5: Data Sources and Logic Function Bure Point Online
- $\blacksquare$  What is Delegation?
- **Specific Data Examples** After completing this module, students will be specific Data Examples
- 
- 
- 
- 
- 
- 
- 
- 
- 
- from testing or development to production) line Know how formulas are used in
- 
- 
- 
- 
- 
- 
- 
- 
- 
- $\Box$  Use the mobile app to cosume an app  $\Box$  Screen Backgrounds
- Customise apps backgrounds with **Buttons and Icons** Lessons **images and colour Higgs** and colour **Higgs** and colour **Higgs** and colour
	-
- What is PowerApps? ■ Use times to show and hide controls Show and Hide on Timer
	-
- Canvas Apps and Model-Driven Apps users the best data entry experience picker, radio button and more
	-
- Building a new app from a data source interact with each other Charts present information in pie, line
- $\blacksquare$  Add, edit and remove controls  $\blacksquare$  Connect to many data source including and bar charts ■ Intro to Formulas and Services Data Storage and Services Data Storage and Services
- **Testing an app**  $\blacksquare$  Understand the financial costs of working  $\blacksquare$  How do I decide which database to use? **App Settings** and the setting with different datasources **Connect to on-premises data - Gateway**
- **Publish and Share Apps The Contract Application** Publish and Share Apps **Delegation**? ■ Version History and Restore With large amount of data Specific Data Examples
- **PowerApps Mobile App Controls Controls Controls Display data using controls Controls Controls Displaying Data**
- Less is more **Describe the difference between a** What is a model-driven app? Duplicate Screens **canvas app and a model-driven app** Where will my data be stored?
- **Fonts** Access model-driven apps **How do create a model-driven app How do create a model-driven app** 
	-
- Screen Backgrounds Note and Water Apple Embed PowerApps available NoverApps in Teams ■Buttons and Icons **For an Icons** for users via Teams and SharePoint Function Embed PowerApps in SharePoint Online ■ Hide on Timer Timer Conline Start a Flow from a PowerApp Number 2 and Start a Flow from a PowerApp
- Size and Alignment by reference **Understand the benefits of using Indertify which users have been using Show and Hide on Timer PowerApps with Flow PowerApps with Flow PowerApps with Flow PowerApps PowerApps**
- Text Controls for Data Entry and Display Intertify who is using PowerApps in your Reuse an app in another location (move
	- picker, radio button and more **Prevent specific users from using the Prevent specific** users from using the **Prevent** 
		-

**Displaying Data** To help maintain and view essential business able to: ■ What is a model-driven app? information, organisations often have a ■ Where will my data be stored? diverse selection of locations to keep different Describe when PowerApps should be used How do create a model-driven app types of data. This could range from **K** Know how to access PowerApps Canvas vs model-driven summary databases to file storage locations. Nake design decisions based on **Embed PowerApps in Teams** PowerApps offers connections to a wide PowerApps licenses **Embed PowerApps in SharePoint Online** selection of data sources. We will show Understand that there are two type of app **Start a Flow from a PowerApp** students to build their PowerApps to bring in Be able to use sample apps I Identify which users have been using  $\blacksquare$  data from a variety of sources as well as how  $\blacksquare$  Build a useful app using wizards in PowerApps **they can utilise the common data source, a** minutes Reuse an app in another location (move storage location unique to PowerApps. Make simple changes to existing apps

M55265 **beider as a more computed www.globalknowledge.com/nl-nl/** info@globalknowledge.nl 030 - 60 89 444

- 
- 
- 
- 
- 
- 
- 
- 
- 
- 
- 
- 
- 
- 
- 
- 
- 
- 
- Add images and logos to an app  $\Box$  Size and Alignment by reference
	-
- The benefits of apps  $\blacksquare$  Align and size controls  $\blacksquare$  Text Controls for Data Entry and Display
- How to get PowerApps 
 Use a wide range of controls to give 
 Controls Drop downs, combo box, date
- License Options and Costs Forms Edit control properties Forms Add and edit data in underlying
	-
	-
- **Review app usage PowerApps PowerApps**
- 
- 

- $\blacksquare$  Create App from an existing Data Source  $\blacksquare$  Canvas Apps and Model-Driven Apps and colour
- 
- 

able to: **Intro to Formulas** the best data entry experience

- Describe when PowerApps should be used App Settings Use formulas to all multiple controls to all multiple controls to
- **Know how to access PowerApps Publish and Share Apps** interact with each other **Publish and Share Apps** interact with each other
- **Make design decisions based on Version History and Restore Connect to many data source including** PowerApps licenses **PowerApps Mobile App** cloud and on premises
- Understand that there are two type of app Less is more Less is more Development Manual Costs of working
- **Be able to use sample apps The Cupy Contract Contract Duplicate Screens** and the street with different datasources
- **Build a useful app using wizards in minutes Fonts Fonts** Understand which data sources can work
- $\blacksquare$  Make simple changes to existing apps  $\blacksquare$  Screen Colours and Matching Colours with large amount of data
- $\blacksquare$  Know how formulas are used in PowerApps  $\blacksquare$  Screen Backgrounds  $\blacksquare$  Display data using controls
- $\blacksquare$  Be able to test an app before it is shared  $\blacksquare$  Buttons and Icons  $\blacksquare$  Describe the difference between a canvas
- Restore a previous version of an app in the  $\Box$  Hide on Timer app and a model-driven app and a model-driven app and a model-driven app and a model-driven app and a model-driven app and a model-driven app and a model-driv event of a problem **Size and Alignment by reference** Access model-driven apps
- Use the mobile app to cosume an app  $\Box$  Show and Hide on Timer  $\Box$  Edit model-driven apps
- Customise apps backgrounds with images  $\Box$  Text Controls for Data Entry and Display  $\Box$  Know how to make PowerApps available and colour **Controls – Drop downs, combo box, date** for users via Teams and SharePoint
- 
- 
- 
- Use a wide range of controls to give users Charts present information in pie, line Identify who is using PowerApps in your the best data entry experience and bar charts and bar charts organization
- 
- Use formulas to all multiple controls to <br>■ How do I decide which database to use? PowerApps service interact with each other **Connect to on-premises data - Gateway** Reuse or move existing apps
- Connect to many data source including What is Delegation? cloud and on premises Specific Data Examples Module 8: Administration and Maintenance of
- Understand the financial costs of working Displaying Data PowerApps with different datasources What is a model-driven app?
- $\blacksquare$  Understand which data sources can work  $\blacksquare$  Where will my data be stored? with large amount of data **How do create a model-driven app** In our last module for Microsoft PowerApps,
- 
- Describe the difference between a canvas Embed PowerApps in Teams manage their existing apps. This could be app and a model-driven app **E**mbed PowerApps in SharePoint Online using analytics to discover usage trends. We
- Access model-driven apps Start a Flow from a PowerApp will discover how to export and import apps,
- 
- Know how to make PowerApps available for PowerApps Finally, we will discuss how Office 365 users via Teams and SharePoint Online **Reuse an app in another location (move** administrators can shape the PowerApps
- Understand the benefits of using PowerApps from testing or development to experience with high-level settings that help with Flow **production** production) ensure data segregation and security.
- I Identify who is using PowerApps in your Review app usage organization **Prevent a user from using PowerApps**
- **Prevent specific users from using the Manage environments** Lessons PowerApps service
- Reuse or move existing apps Lab : Data Source and Logic Neuron New Apps?

Module 3: Branding and Media SharePoint List connect to App **H** How to get PowerApps

In our next module, we will look at the options Twitter service **Discover PowerApps with Templates** In our next module, we will look at the options Twitter service available to designers that allow them to **CR** Create a reply screen in PowerApps **Building a new app from a data source** implement their business branding. Not only will Add, et it and remove controls and remove controls this deal with the aesthetics of your app, it will | After completing this module, students will be | Intro to Formulas also introduce time-saving tips to help keep able to: Testing an app able to: Testing an app your branding consistent. We will also be line App Settings and App Settings and App Settings and App Settings

- **E** What is PowerApps? event of a problem
- 
- 
- 
- 
- 
- Building a new app from a data source  $\blacksquare$  Align and size controls
- 
- 
- **line Testing an app Edit control properties**
- 
- 
- 
- 
- 
- 
- 
- 
- 
- 
- 
- 
- 
- 
- **Add images and logos to an app** picker, radio button and more **Online**
- Use times to show and hide controls **Forms** Add and edit data in underlying Inderstand the benefits of using **Align and size controls has a control of the sources quickly a control of the PowerApps with Flow** 
	-
- **Edit control properties Data Storage and Services** Prevent specific users from using the
	-
	-
	-
	-
	-
	-
	-
	-
- Display data using controls **Canvas vs model-driven summary** we will be looking at how a business can
	-
	-
- **Edit model-driven apps The Identify which users have been using Theory Can be reused in other locations.** 
	-
	-
	-
	-

- 
- **Example Flow to collect tweets to SharePoint** Canvas Apps and Model-Driven Apps
- Display Tweets in PowerApps using the License Options and Costs
- 

M55265 **beider as a more computed www.globalknowledge.com/nl-nl/** info@globalknowledge.nl 030 - 60 89 444

- 
- **Prevent a user from using PowerApps** Lessons Lessons Lessons Be able to test an app before it is shared
- **Manage environments** and a proposition of an app in the line Restore a previous version of an app in the set of an app in the set of an app in the set of an app in the set of an app in the set of an app in the set of an a
- Lab : Getting Started The Music Cosume and Duse the mobile app to cosume an app
	- **Example How to get PowerApps** Customise apps backgrounds with images
- **Publish and Share License Options and Costs** Add images and logos to an app
- $\blacksquare$  View an app on your mobile device  $\blacksquare$  Discover PowerApps with Templates  $\blacksquare$  Use times to show and hide controls
	-

 $\blacksquare$  The benefits of apps

After completing this module, students will be  $\Box$  Add, edit and remove controls USE a wide range of controls to give users

discussing how to embed media into your app  $\Box$  Describe when PowerApps should be  $\Box$  Publish and Share Apps which can be useful if you are planning on an used version History and Restore Version History and Restore app that might promote video content.  $\blacksquare$  Know how to access PowerApps  $\blacksquare$  PowerApps Mobile App

- 
- 
- 
- Canvas Apps and Model-Driven Apps Know how formulas are used in Size and Alignment by reference
- 
- 
- Building a new app from a data source Restore a previous version of an app in Restore a prop downs, combo box, date
- 
- 
- 
- 
- 
- 
- 
- 
- 
- 
- Screen Colours and Matching Colours  **Use formulas to all multiple controls to** Displaying Data
- 
- 
- 
- 
- 
- Text Controls for Data Entry and Display Understand which data sources can work Embed PowerApps in SharePoint Online Controls – Drop downs, combo box, date with large amount of data Start a Flow from a PowerApp
- **Forms** Add and edit data in underlying **Describe the difference between a PowerApps**
- Charts present information in pie, line and Access model-driven apps from testing or development to production) bar charts **Edit model-driven apps Edit model-driven apps Edit model-driven apps Edit model-driven apps Edit model-driven apps Edit model-driven apps Edit model-driven apps Edit model-driven apps Edit model**
- 
- 
- Connect to on-premises data Gateway Conline
- 
- 
- 
- 
- 
- How do create a model-driven app PowerApps service
- **Canvas vs model-driven summary** Reuse or move existing apps **After completing this module, students will be** Reuse or move existing apps
- **Embed PowerApps in Teams able to:**  $\blacksquare$
- Embed PowerApps in SharePoint Online Module 6: Model-Driven Apps
- Start a Flow from a PowerApp line Describe when PowerApps should be used
- I Identify which users have been using I Research Manuscript Control of the Manuscript Control of Manuscript Control of Manuscript Control of Manuscript Control of Manuscript Control of Manuscript Control of Manuscript Con
- 
- 
- 
- 

- 
- 
- 
- 
- $\blacksquare$  Make design decisions based on  $\blacksquare$  Less is more
- Lessons **Lessons Lessons Example 2** Understand that there are two type of app **Fonts** 
	-
- What is PowerApps? Build a useful app using wizards in Screen Backgrounds The benefits of apps model is a set of the minutes  $\Box$  The benefits of apps and Icons
- $\blacksquare$  How to get PowerApps Make simple changes to existing apps  $\blacksquare$  Hide on Timer
- **License Options and Costs Costs** PowerApps **Show and Hide on Timer** Show and Hide on Timer
- Discover PowerApps with Templates Be able to test an app before it is shared Text Controls for Data Entry and Display
- **Add, edit and remove controls** the event of a problem **picker**, radio button and more
	-
- **Testing an app Customise apps backgrounds with data sources quickly**
- **Publish and Share Apps** Add images and logos to an app and bar charts
- Version History and Restore <br>■ Use times to show and hide controls Data Storage and Services
	-
- **Duplicate Screens Expansion** users the best data entry experience **Disk is Delegation**?
- **Fonts** Edit control properties Specific Data Examples
- Screen Backgrounds interact with each other  $\blacksquare$  Screen Backgrounds  $\blacksquare$  What is a model-driven app?
- Buttons and Icons **Connect to many data source including Text** Where will my data be stored?  $\blacksquare$  Hide on Timer **Example 2** How do create a model-driven app
- Size and Alignment by reference Understand the financial costs of working Canvas vs model-driven summary ■ Show and Hide on Timer With different datasources ■ ■ Embed PowerApps in Teams
	-
	- picker, radio button and more **Display data using controls Display data using controls Display data using controls**
	- data sources quickly example and a model-driven app **Reuse an app in another location (move** data sources quickly
		-
		-
- Data Storage and Services **Know how to make PowerApps available** Prevent a user from using PowerApps How do I decide which database to use? for users via Teams and SharePoint Manage environments
- What is Delegation? What is Delegation **Number 2016** Understand the benefits of using Lab : Administration and Maintenance Specific Data Examples **PowerApps with Flow**
- **Displaying Data** Internal Indentify who is using PowerApps in your **Export an app for use in another location** ■ What is a model-driven app? organization organization **Review Current PowerApp users in your**
- Where will my data be stored? Prevent specific users from using the test environment
	-

PowerApps Module one to five discussed how to work Make design decisions based on Reuse an app in another location (move with the original type of PowerApp known as a PowerApps licenses from testing or development to production) Canvas App, Microsoft have now introduced a Understand that there are two type of app Review app usage second type of app known as a model-driven  $\Box$  Be able to use sample apps **Prevent a user from using PowerApps** app. Model driven apps involve a different **Build a useful app using wizards in Manage environments** and development process to canvas apps. We will minutes review this development process during this  $\Box$  Make simple changes to existing apps Lab : Branding and Media **module. Model-Driven apps can be quicker to** Know how formulas are used in build than canvas apps, but they are less PowerApps **Backgrounds and icons** customisable and typically have a higher cost, Be able to test an app before it is shared Import Class Data from Excel knowing which type of app to use is not Restore a previous version of an app in the **Duplicate Screen always a simple decision, we will show you event of a problem** the pros and cons of each.  $\Box$  Use the mobile app to cosume an app

M55265 www.globalknowledge.com/nl-nl/ info@globalknowledge.nl 030 - 60 89 444

- 
- 
- 
- 
- PowerApps licenses Duplicate Screens
	-
- **E** Be able to use sample apps Screen Colours and Matching Colours **Screen** Colours and Matching Colours
	-
	-
	-
	-
	-
	-
	-
- Intro to Formulas The Cosume and Duse the mobile app to cosume an app The Forms Add and edit data in underlying
- **App Settings** images and colour **images and colour** Charts present information in pie, line
	-
- PowerApps Mobile App  $\blacksquare$  Align and size controls  $\blacksquare$  How do I decide which database to use?
- Less is more  $\Box$  Use a wide range of controls to give  $\Box$  Connect to on-premises data Gateway

 $\blacksquare$  Customise apps backgrounds with images

and colour

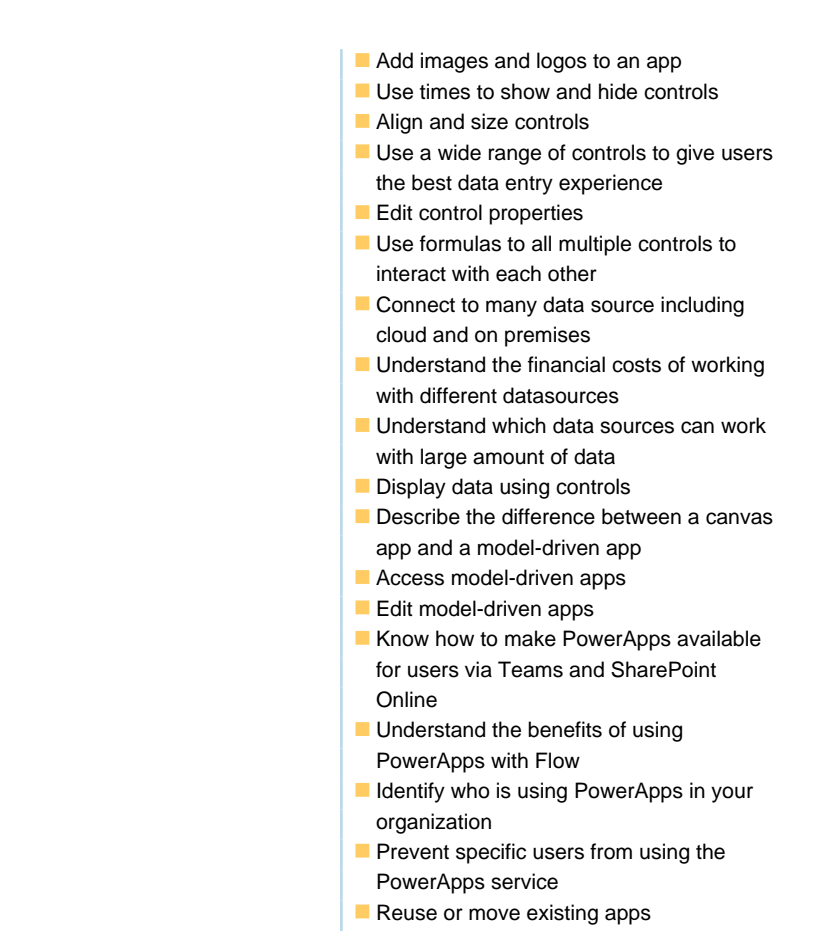

## Nadere informatie:

Neem voor nadere informatie of boekingen contact op met onze Customer Service Desk 030 - 60 89 444

info@globalknowledge.nl

[www.globalknowledge.com/nl-nl/](http://www.globalknowledge.com/nl-nl/)

Iepenhoeve 5, 3438 MR Nieuwegein